# 사용자 설명서 NEXT-218SATA&IDE

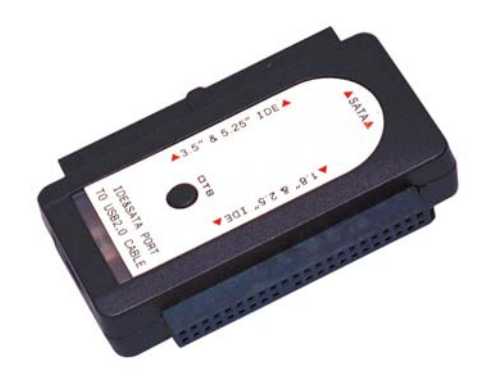

문의 시간 :

평 일 10 : 00 ~ 17 : 00 토요일 10 : 00 ~ 12 : 00 (당사의 사정에 따라서 변경될 수 있습니다) 문의 전화 : 02 – 715 – 0372 WWW.EZ-NET.CO.KR

### (주)이지넷유비쿼터스

#### 사용전 주의 사항

- 1. 정전기, 사용미숙, 제품불량 등으로 연결되는 장비가 손상된 경우 본 사에서는 배상책임을 지지 않습니다.
- 2. 또한 이 기기 및 연결된 메체(HDD / CDROM / DVD-ROM)에 저장된 DATA는 본사에서는 배상책임을 지지 않습니다.
- 3. 이 제품을 사용하는 것은 위의 사항을 동의하는 것으로 간주합니다.

WEXT www.ez-net.co.kr

Ī

### 주의 사항(반드시 읽어보세요.)

- 1. IDE 하드는 반드시 SINGLE(싱글) 또는 MASTER(마스터)로 설정 을 하세요.( 제 1 장 참고 )
- 2. 하드케이스와 하드(HDD)가 완전히 조립되지 않은 상태에서 전원(또는 케이블)을 연결하지 않도록 하십시오.--하드(HDD)의 손상 및 감전의 위험이 있습니다.
- 3. 이 기기는 IDE방식의 기기 및 SATA방식의 기기에 사용을 할 수 있습니다.
- 4. 이 기기를 휴대할 때에는 반드시 USB케이블을 분리 후에 따로 휴대하세요.
- 5. 이 기기는 작은 충격에도 민감하므로 충격에 주의 하세요.
- 6. 기기간의 조립시 방향 및 위치(색깔)에 주의 하세요. 방향 및 위치(색깔)가 잘못된 경우 기기 파손의 원인이 됩니다.
- 7. 정전기, 사용미숙, 제품불량 등으로 데이터의 손상이 생길 수도 있으니, 하드케이 스에 연결하는 하드(HDD)는 반드시 중요한 기록 내용이 없는 것을 사용하십시오.
- 8. 이 기기와 연결되어 사용되는 HDD가 손상된 경우 본사에서는 배상책임을 지지 않습니다. 또한 하드(HDD)에 기록되어 있는 DATA는 본사에서는 배상책임을 지지 않습니다.
- 9. 새로 구매한 하드(HDD)일 경우 반드시 포맷을 한 후에 하드케이스와 연결하여 사 용하십시오. 포맷이 되지 않은 하드(HDD)는 인식되지 않을 수도 있습니다.
- 10. 이 기기의 본체는 1년 무상A/S이며, 이 기기의 본체를 제외한 전원공급장치(아답 타), USB케이블등 모든 것이 소모품으로 A/S가 되지를 않습니다.
- 11. 노트북 컴퓨터에서 분리한 HDD는 인식이 되지 않을 수도 있습니다.
- 12. 부속품 분실 시 반품이 불가능 합니다.
- 13. 이 제품을 사용(이용)하는 것은 위의 모든 사항에 동의하는 것으로 간주합니다.

### $\bigoplus$  참고 사항

1.하드(HDD)를 새로 구매하셨습니까 ?(데이터가 들어 있지 않는 하드도 포함) -새로 구매한 하드(HDD)는 반드시 포맷 후에 하드케이스와 연결하여 사용 하십시오. 하드가 포맷이 되지 않았을 경우 인식이 되지 않을 수도 있습니다. -하드(HDD)의 포맷에 관한 것은 하드(HDD)회사에 문의를 하세요. 2.사용하고 있던 하드입니까 ?(데이터가 들어 있는 것..) -포맷방식이 Win XP등에서 사용하는 NTFS로 되어 있는 경우 Win 98Se / Me, MAC OS 등에서 인식을 한 후에도 "내컴퓨터"에서 하드(HDD)가 보이지 않을 수 있습니다. -윈도우(OS)가 서로 다른 컴퓨터에서 사용하기 위해서는 FAT32방식으로 포맷을 하세요. -포맷방식에 관한 것은 하드(HDD)회사에 문의를 하세요.

WEXT www.ez-net.co.kr

## 제1장 HDD를 SINGLE(싱글) 또는 MASTER(마스터)로설정하기

### 1-1 2.5인치(노트북용) 하드의 점퍼 위치

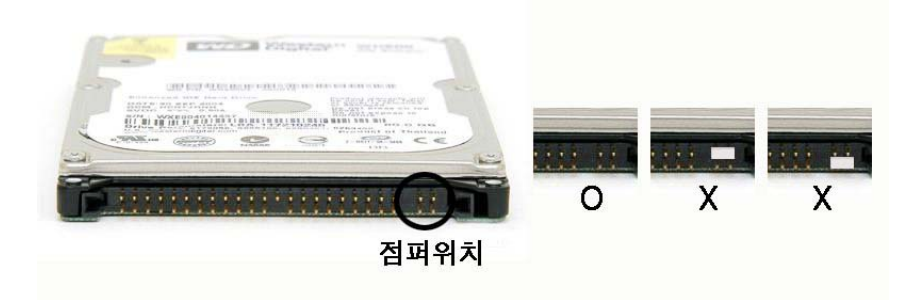

#### 2.5인치(노트북용)하드를 싱글 또는 마스터로 설정하는 방법

- 노트북용 하드의 점퍼 위치를 보아서 점퍼가 꼽혀 있으면 모두 제거를 하세요.
- 노트북용 하드는 특별한 경우가 아니면 점퍼가 꼽혀져 있지 않은 것이 싱글 또는 마스터 입니다.
- 하드(HDD)회사에 전화로 문의을 하시는 것도 도움이 됩니다.

Ī

### 1-2 3.5인치(일반PC용) 하드의 점퍼 위치

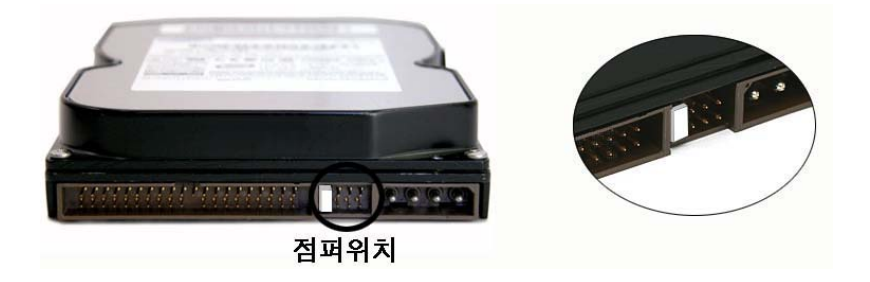

삼성(SAMSUNG)하드를 싱글 또는 마스터(점퍼)로 설정하는 방법

- 삼성 하드의 대부분은 아래와 같이 점퍼를 설정하면 마스터(싱글)가 됩니다.

- 더 정확한 것은 삼성 하드 A/S센타에 전화를 해서 확인을 하십시오.

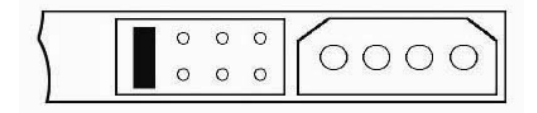

시게이트(Seagate) 하드를 싱글 또는 마스터(점퍼)로 설정하는 방법

- 시게이트 하드의 대부분은 아래와 같이 점퍼를 설정하면 마스터(싱글)가 됩니다.

- 더 정확한 것은 시게이트 하드 A/S센타에 전화를 해서 확인을 하십시오.

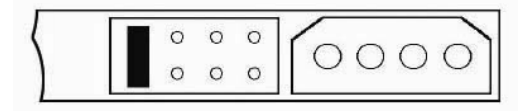

Ī

웨스턴디지탈(WD) 하드를 싱글 또는 마스터(점퍼)로 설정하는 방법

- 웨스턴디지탈 하드의 대부분은 아래와 같이 점퍼를 설정하면 싱글(마스터)가 됩니다. 주의(경고) : MASTER W/ Slave Present로 설정하면 안됩니다.

- 더 정확한 것은 웨스턴디지탈 하드 A/S센타에 전화를 해서 확인을 하십시오.

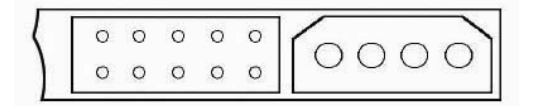

맥스터(MAXTOR) 하드를 싱글 또는 마스터(점퍼)로 설정하는 방법 - 맥스터 하드의 대부분은 아래와 같이 점퍼를 설정하면 마스터(싱글)가 됩니다. - 더 정확한 것은 맥스터 하드 A/S센타에 전화를 해서 확인을 하십시오.

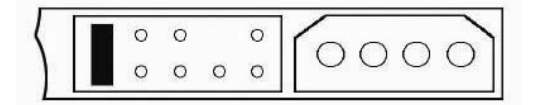

히다찌(HITACHI) 하드를 싱글 또는 마스터(점퍼)로 설정하는 방법

- 히다찌 하드의 대부분은 아래와 같이 점퍼를 설정하면 마스터(싱글)가 됩니다.

- 더 정확한 것은 히다찌 하드 A/S센타에 전화를 해서 확인을 하십시오.

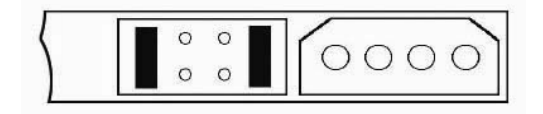

참고 : HDD의 MASTER설정 방법에 대하여………

- 보통 HDD의 윗면에 보면 SINGLE 또는 MASTER로 설정하는 방법이 그림으로 되어 있습니다.
- 더 자세한 사항은 사용하고 있는 HDD의 A/S센타에 문의를 하시면 안내를 받을 수 있습니다.

٦

### 1-3 CD/DVD-ROM....등의 점퍼 위치

- CD-ROM, DVD-ROM, COMBO…등의 설명서를 참고하여 마스터로 설정을 하세요.
- z CD-ROM, DVD-ROM, COMBO…등의 홈페이지를 참고하셔도 됩니 다.
- z 각각의 회사별로 마스터 설정방법이 다르므로 각각의 설명서를 보 셔야 합니다.

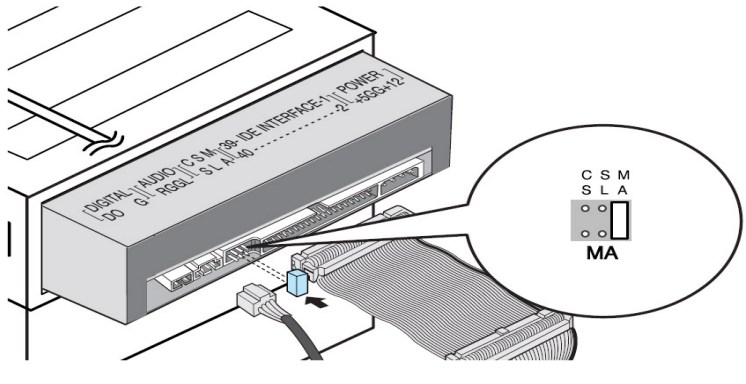

[ 참 고 : 삼성 / LG CD-ROM의 경우 ]

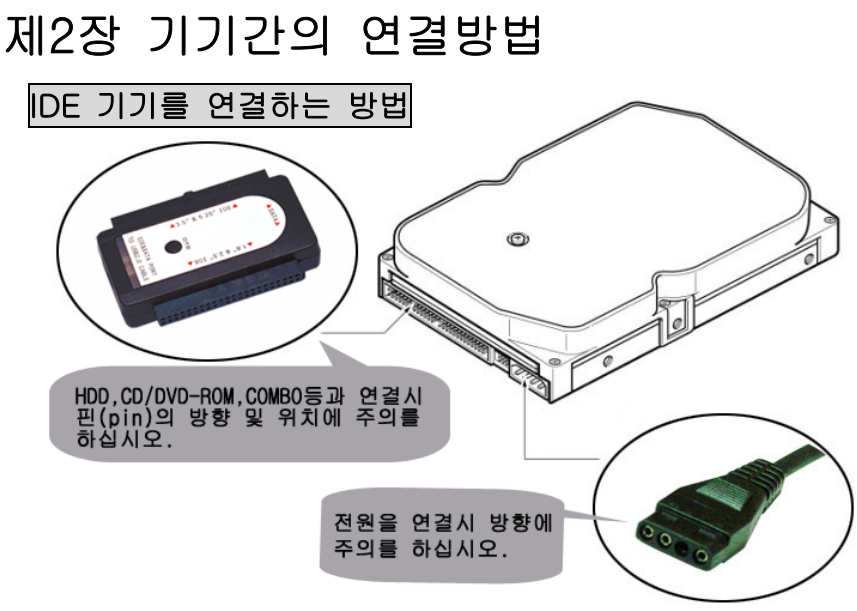

주의 : 방향 및 위치가 잘못 될 경우 기기가 손상이 됩니다.

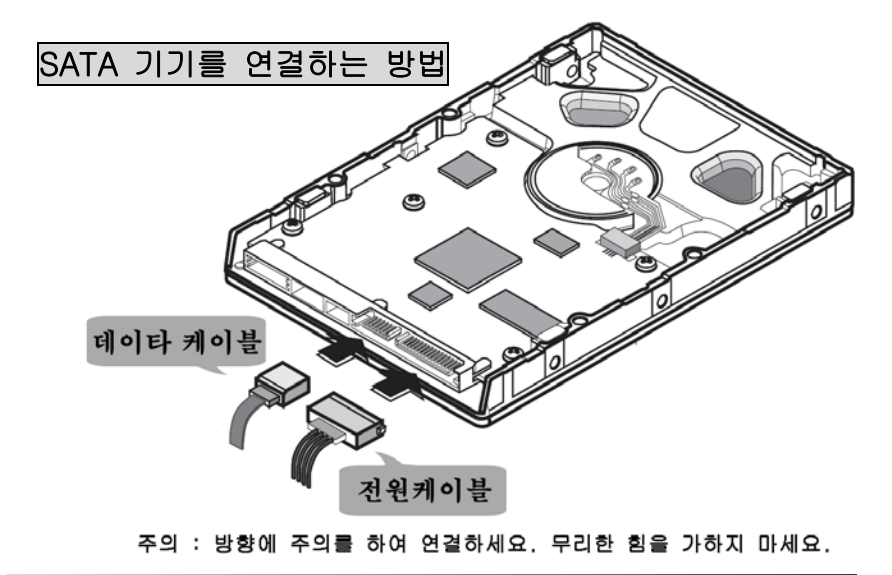

1

### 제3장 기기의 사용방법

- 1. HDD나 CD/DVD-ROM을 마스터(또는 싱글)로 설정합니다. (SATA제품들은 설정 할 필요 엾습니다.)
- 2. 이 제품과 HDD,CD-ROM/DVD-ROM…등를 연결합니다.
- 3. 전원을 연결합니다.(노트북하드(2.5")는 필요 없습니다.)
- 4. 컴퓨터와 연결 후 사용 합니다.

### 반드시 순서대로 연결 후 사용하세요.

WEXT www.ez-net.co.kr

### 제4장 문제점 해결

#### 1.컴퓨터의 USB에 연결을 했으나 인식이 되지 않아요…………

#### 데스크탑 컴퓨터의 전면에 있는 USB단자에 연결을 한 경우

✔ 데스크탑 컴퓨터의 전면에 있는 USB단자는 불안정한 경우가 있습니다. 뒷면에 있는 USB단자에 연결을 해 보시기 바랍니다.

#### 노트북 컴퓨터에 있는 USB단자에 연결을 한 경우

- 9 일부 노트북컴퓨터는 하드케이스가 정상인데도 불구하고, USB단자의 전원이 부족하여 인식이 되지 않는 경우가 있습니다. 이런 경우에는 고객지원센타(02-715-0372)에 문의를 하셔서 별도의 전원(아
	- 답타)을 구매하여 사용하시기 바랍니다.

#### 2.내컴퓨터에서 HDD가 보이지 않아요…………

#### 새 하드(HDD)인 경우

- ✔ 새로 구입한 새 하드(HDD)를 사용하면 포맷이 완료 될 때까지 "내컴퓨터"에 서 보이지 않습니다.
- 9 HDD회사의 홈페이지에 방문을 하여 포맷방법을 보시고, 포맷을 하고 나면"내 컴퓨터"에 보이게 될 것입니다.

#### 사용하던 하드(HDD)인 경우

- ✔ 이 경우는 Windows간에 포맷 방식 다른 경우가 대부분입니다.
- 9 NTFS방식으로 포맷이 되어 있는 경우 Windows98Se/Me등에 사용하게 되면 내컴퓨터에서 보이지 않게 됩니다.(또는 사용할 수 없는 경우…)
- ✔ Windows XP등과 Windows 98Se/Me등에서 동시에 사용하기 위해서는 FAT32 방식으로 포맷을 하는 것이 좋습니다.
- ✔ 자세한 것은 HDD회사와 상의를 하시기 바랍니다.

#### 3. Windows Vista / XP / 2000에서 사용하다가 Windows 98Se/Me로 가져가면 정상적으 로 인식이 되지 않아요…………

- ✔이런 경우는 Windows간에 지원하는 파일시스템이 서로 달라서 나타나는 경우 입니다. Windows98Se/Me이상에서는 FAT16과 FAT32를 지원하며, Windows 2000 / XP / Vista등에서는 FAT32 / NTFS를 모두 지원합니다. 따라서 사용하시는 HDD(하드) 디스크가 NTFS로 포맷되어 있다면, Windows98Se/Me에서는 동작되지 않을 수 있습니다. 이런 경우에 양쪽에서 모두 사용하시려면 하드디스크에 있는 데이터들을 백업 받으신 후 FAT32로
- 포맷하시면 됩니다.
- ✔자세한 것은 HDD회사와 상의를 하시기 바랍니다.

#### 4. 일반컴퓨터와 MAC컴퓨터에서 동시에 사용할 수는 없나요…………

- 9가능합니다. FAT32방식으로 포맷을 하시면 됩니다.
- ✔자세한 것은 HDD회사와 상의를 하시기 바랍니다.

1

#### 5. HI-SPEED USB 장치가 비 HI-SPEED USB 허브에 꽂혀 있음...이란 메시지 ?

- ✔이 메지지는 현재 사용하시는 컴퓨터가 USB 1.1을 지원한다는 알림 메시지입 니다.
- 9문제가 있어 나오는 메지지가 아니므로 안심하셔도 좋습니다.

#### 6. MAC컴퓨터에는 인식을 하지 못하는데 어떻게 해야 하나요…………

- ✔ 매킨토시에서 USB를 사용하 실 수 있는 기본 사양은 Mac OS 8.6 이상과 USB를 지원하는 USB Card support 1.1.1.smi 이상이 지원되어야 합니다.
- $\checkmark$  Mac OS가 8.6 이상인가를 확인하시고,
- ✔ USB 장치를 제대로 지원(USB Card support 1.1.1.smi 이상) 하는지를 확인하 세요 (http://www.apple.com/swupdates 에서 업데이트 가능...)
- ✔ 자세한 것은 Mac 컴퓨터 회사와 상의를 하는 것이 좋습니다.

#### 7. 외장형 USB HDD로 부팅(BOOT)이 되나요…………

- 9현재 새로 출시되는 일부 메인보드에서 USB 부팅(BOOT)기능을 지원합니다.
- ✔USB 부팅을 지원하는 메인보드인 경우에 저희 외장하드 케이스를 통하여 부 팅(DOS부팅)이 될 수도 있습니다.
- 9더 자세한 것은 메인보드 회사 / OS(윈도우 회사)회사와 상의를 하세요. 메인보드에서 USB로 부팅이 되도록 설정을 해야 합니다.
- 8. 속도가 많이 느립니다 …………
	- **√컴퓨터가 USB 2.0을 지원하는지를 확인합니다.**
	- ✔서비스 팩이 잘 설치 되어 있는지를 확인합니다.
	- Windows 2000의 경우 서비스 팩4이상, Windows XP의 경우 서비스 팩2이상..
	- ✔: 하드의 속도(rpm)는 느리지 않은지를 확인합니다.

#### 9. 하드케이스를 연결한 상태에서는 부팅(BOOT)되지 않아요 …………

- 9일부 컴퓨터는 USB가 연결되어 있는 경우, 부팅(BOOT)이 되지 않는 경우가 있습니다.
- ✔메인보드의 CMOS에서 USB에 관한 부분을 조절해 보시기 바랍니다.
- ✔메인보드의 설명서를 참고 하시는 것도 좋습니다.
- : 하드의 속도(rpm)는 느리지 않은지를 확인합니다.

NEXT www.ez-net.co.kr

### 제5장 제품 보증

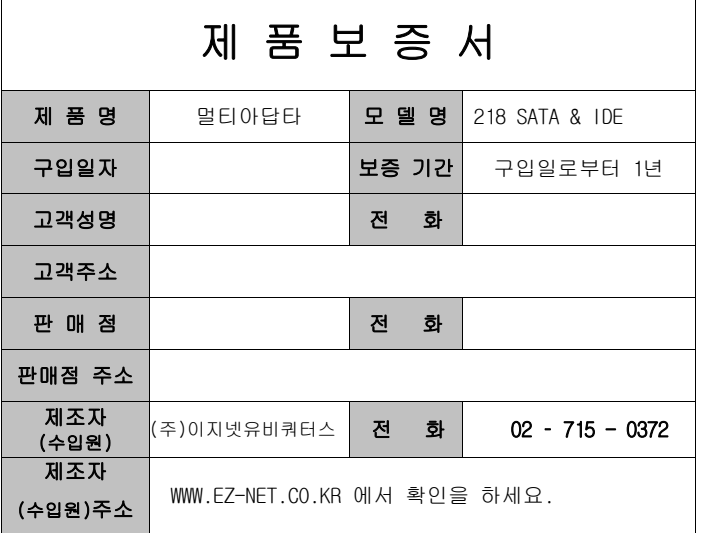

#### 주 의 사 항

- A. 소비자는 제품보증서를 판매처(판매자)로부터 작성 제공 받아야 합니다. 그렇지 않을 경우 보증기간은 제품에 표시된 제조년월일을 기준으로 합니다.
- B. 본 제품은 제조년월로부터 6개월 내에 판매 되어야 하며, 제조년월로부터 6개월이 지난 다음 판매된 경우 보증 기간은 제조년월로부터 12개월로 처리가 됩니다.
- C. USB케이블, 전원공급장치(아답타)등은 소모품으로 다시 지급되지 않으며 분실(파손)시 유상 구입하셔야 합니다.
- D. USB케이블, 전원공급장치(아답타)등의 유상구입은 제품보증기간 내에만 가능하나, 재고가 있으면 제품보증기간이 지나도 구입 가능 합니다.
- E. 천재지변으로 인한 것은 유상수리입니다.
- F. 소비자과실로 인한 고장은 무상수리가 되지 않을 수도 있습니다.
- G. 본 제품의 A/S는 소비자가 A/S센터(고객지원센타)를 방문하는 것을 원칙으로 합니다.
- H. 우편(택배)을 통한 A/S접수시 제품을 당사로 보내는 것은 소비자의 책임이며, 당사에서 소비자에게 보내는 것은 당사의 책임입니다.
	- 본 설명서에 사용된 특정 단어들은 각각이 소유권회사에 있습니다.
	- 본 설명서는 무단 복제를 금합니다.
	- 본 설명서에 있는 내용은 편의성에 의하여 변경될 수 있습니다.
	- 본 제품의 구성품 및 사양은 예고 없이 변경될 수 있습니다.